# **Portal Coordenador Stricto Sensu**

O Portal do Coordenador de Stricto Sensu concentra todas as funções atribuídas aos Coordenadores de Pós-Graduação, como o controle a oferta de vagas nos cursos, gerenciamento de processo seletivo, criação de turmas, matrícula em atividade, análise de matrícula e a submissão de proposta de bolsa REUNI, assim como o cadastro da equipe docente que são vinculados aos programas Strictu, manutenção do calendário acadêmicos e emissão de relatórios gerenciais.

Cada Coordenador poderá visualizar informações e realizar alterações apenas aos seus programas de Pós-graduação.

# **Perfis envolvidos**

- **Coordenador de Pós-Graduação:** Responsável por todo o gerenciamento de seu programa de Pós-Graduação. Tem permissão de criar novas turmas, gerenciar o processo seletivo, cadastrar o corpo docente, o calendário acadêmico e emissão de relatórios gerenciais. Para um usuário ter acesso ao sistema como Coordenador de Programa de Pós Graduação ele deve ser indicado pelo gestor stricto através do módulo stricto.
- **Secretário de Pós-Graduação:** Responsável por assessorar o coordenador do programa de pós graduação na administração do programa.

# **Manuais do Coordenador de Pós-Graduação**

Manuais para [impressão.](https://docs.info.ufrn.br/doku.php?id=suporte:manuais:sigaa:portal_coordenador_stricto_sensu:impressao)

Baixe aqui o manuais em formato PDF:

Para acessar o Portal Coordenação Stricto Sensu através do perfil de Coordenador, seguir o caminho indicado abaixo:

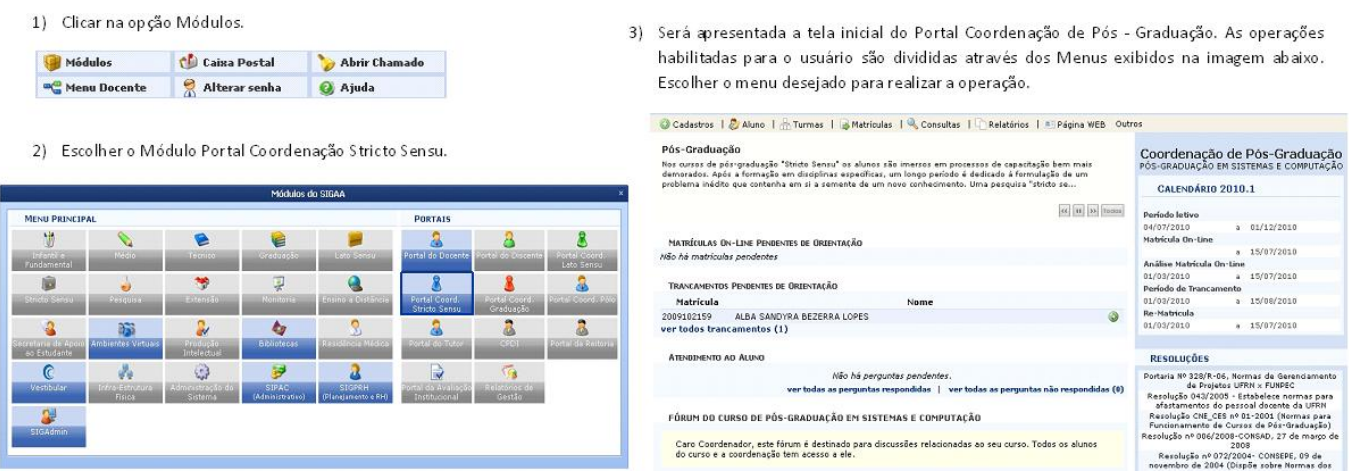

### **Menu Cadastros**

No Menu Cadastros são realizadas operações de cadastro e do Corpo Docente, Ementas do Programa, Processo seletivo, Oferta de Vagas, Projetos de Pesquisas, Calendários Acadêmicos e Parâmetros do Programa.

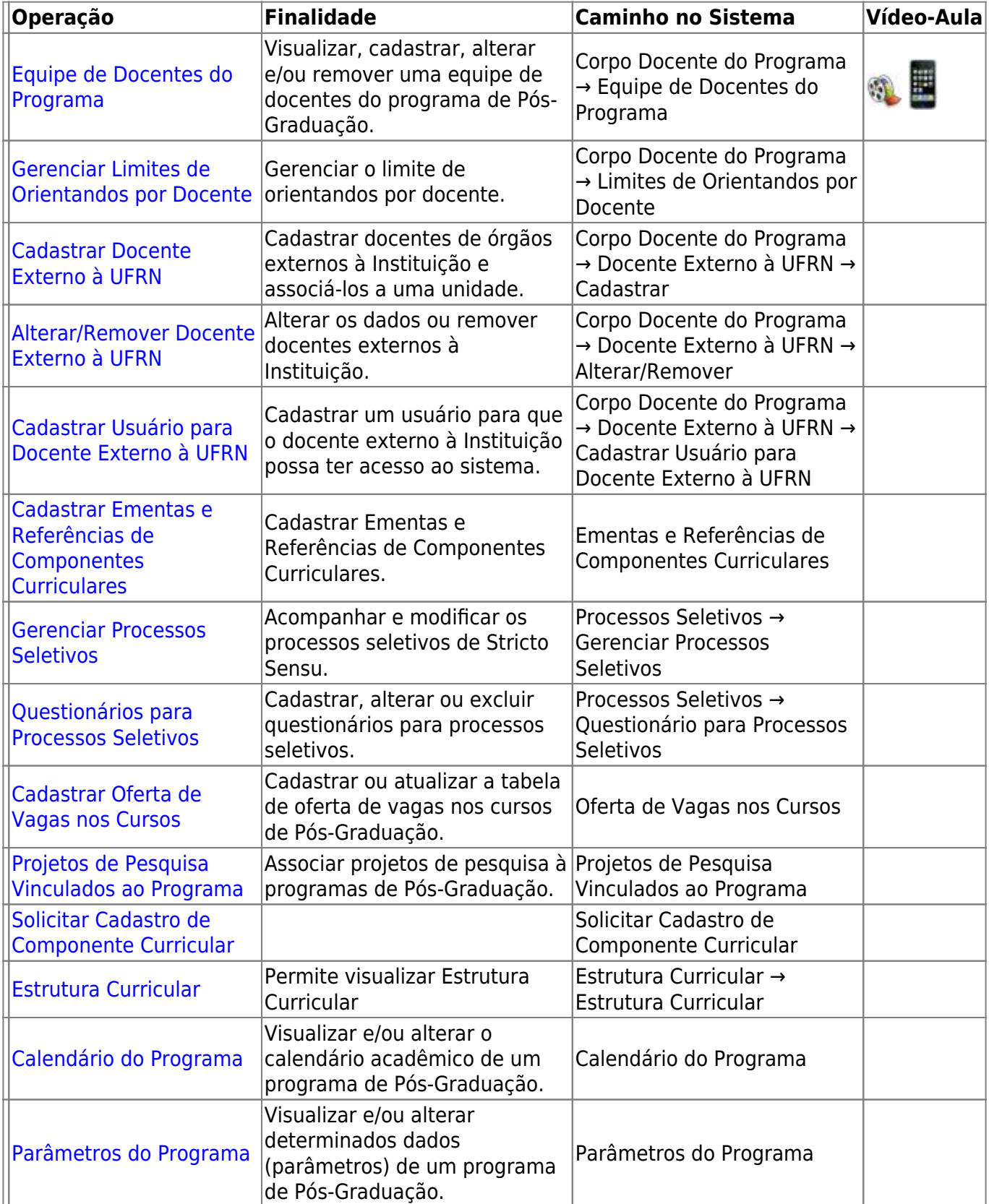

#### **Menu Aluno**

Permite efetuar todas as operações que envolve os discentes, desde o seu cadastro ao ingressar na Universidade, Gerenciamento de Orientações, Notas, Aproveitamentos e cadastro de Bolsas, assim como a emissão de documentos como o histórico e atestado de matrícula.

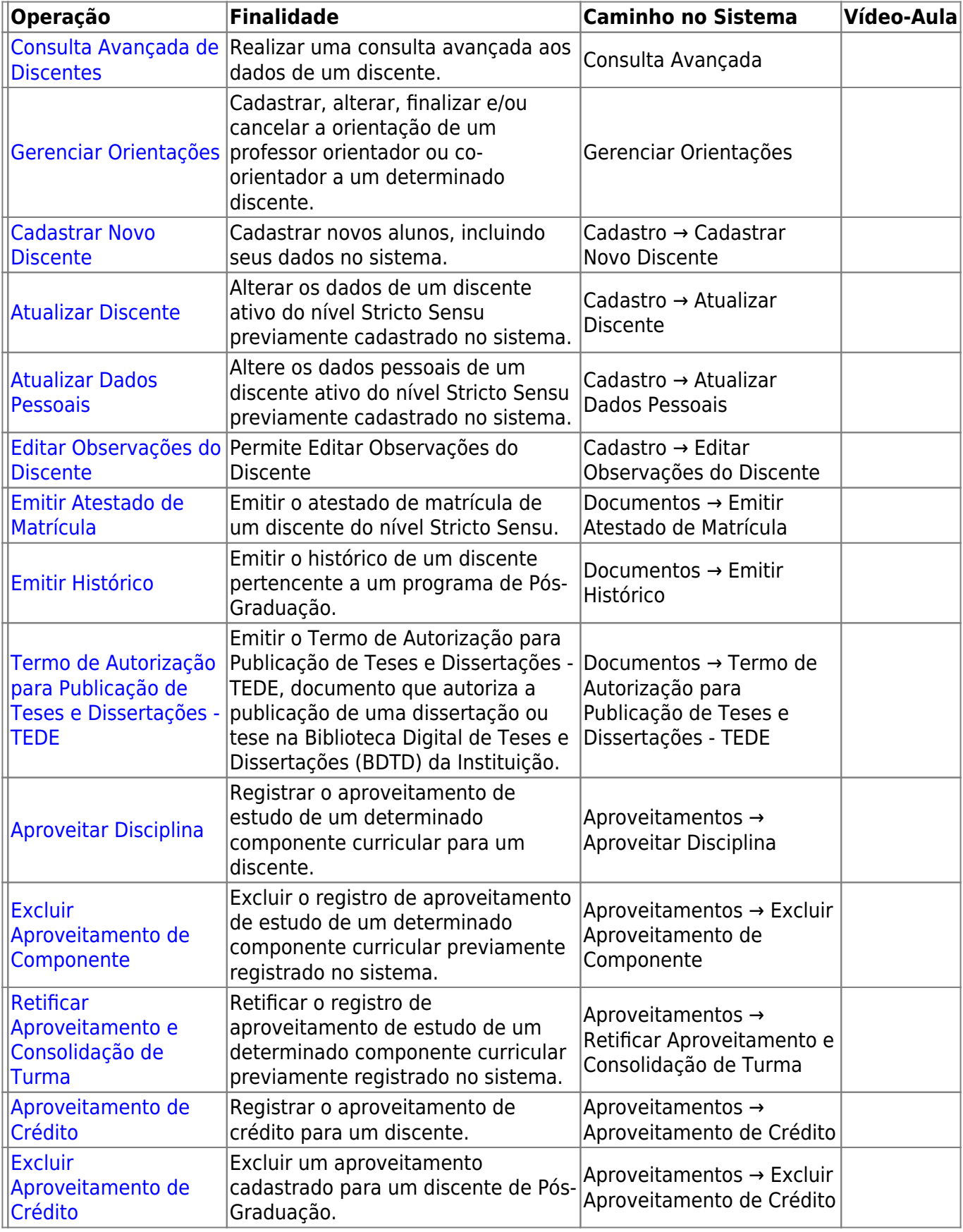

- https://docs.info.ufrn.br/

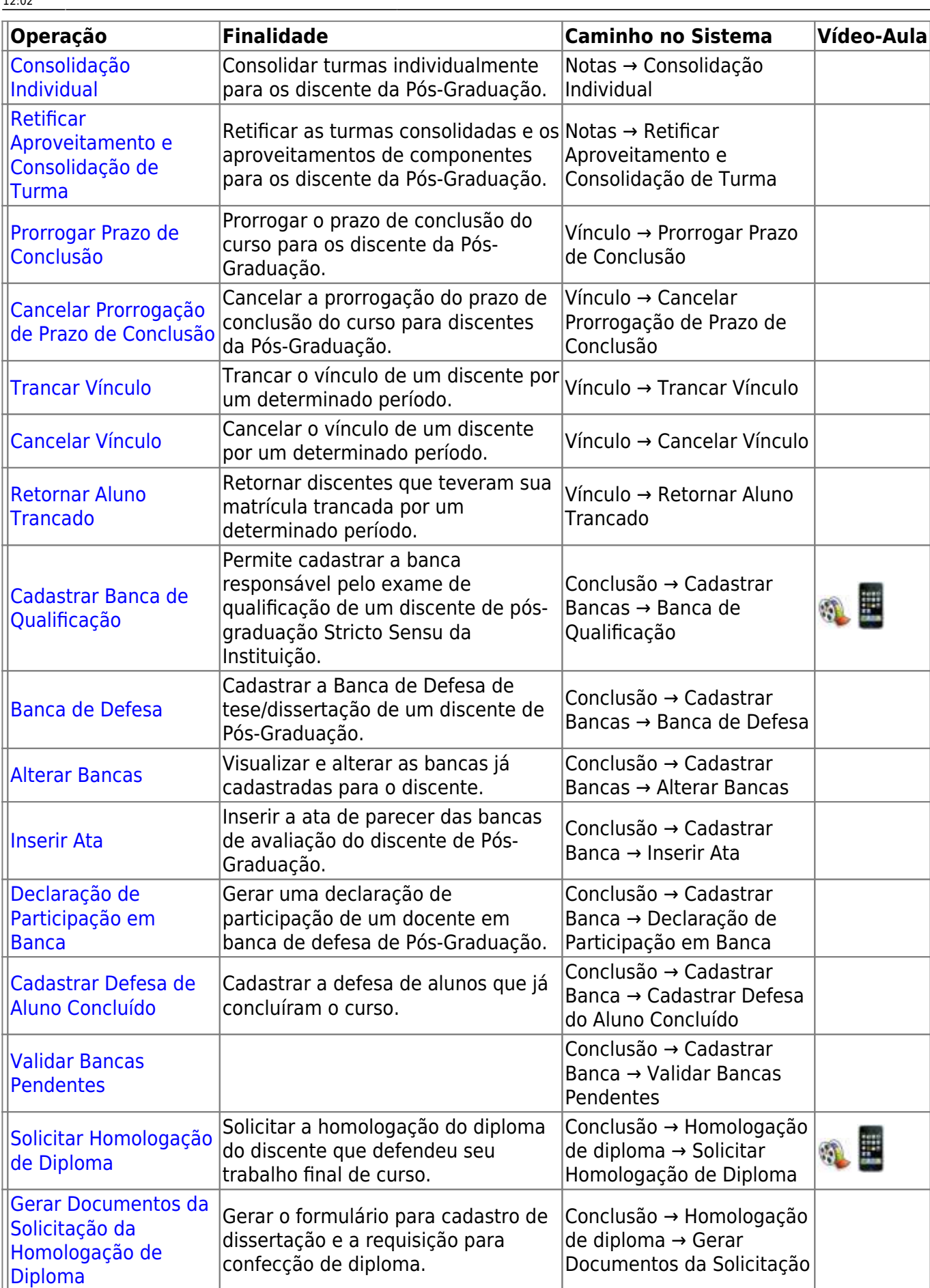

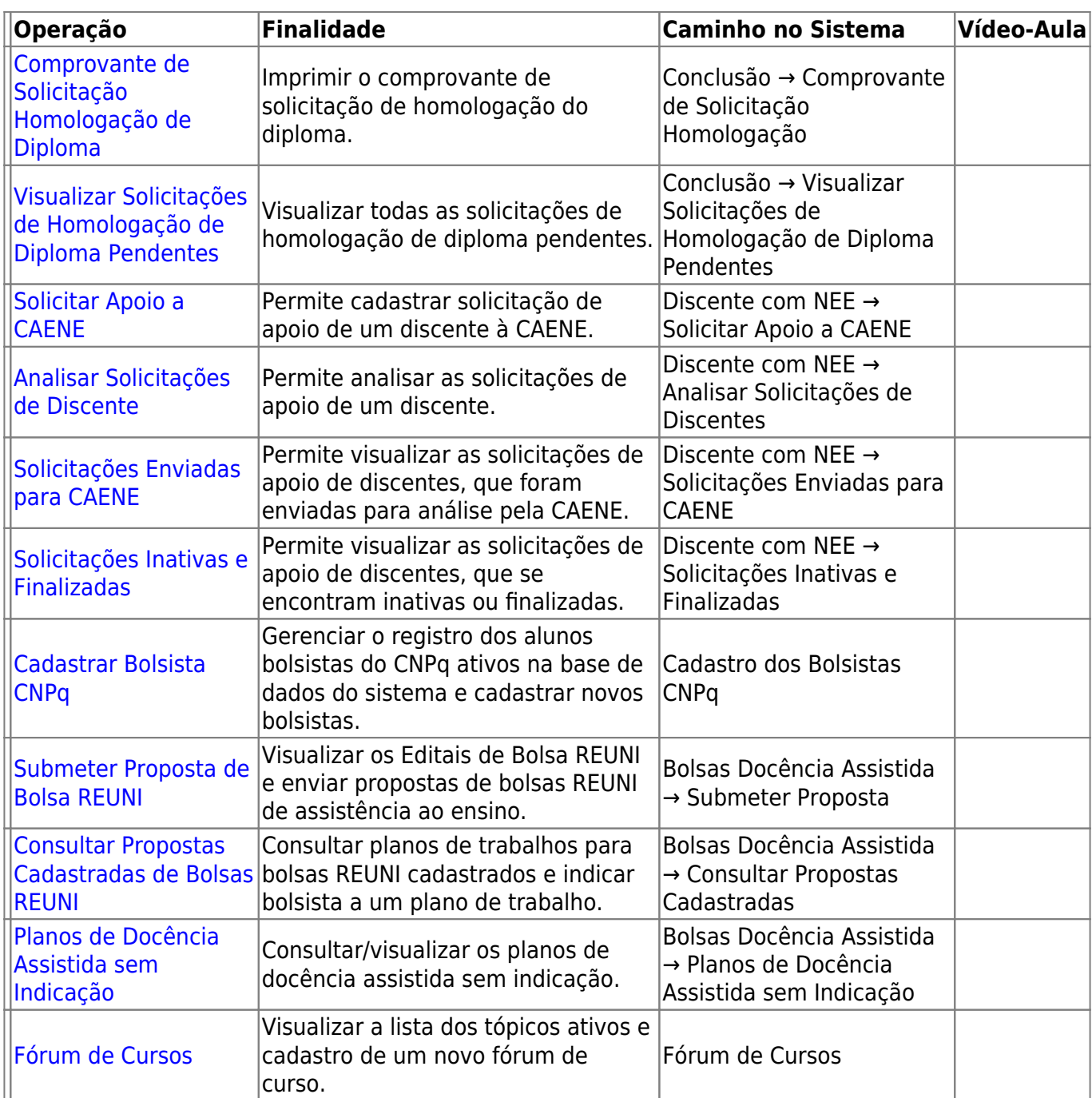

## **Menu Turmas**

Neste Menu, é possível cadastrar as turmas para um determinado Componente Curricular, além de realizar consulta as turmas existentes.

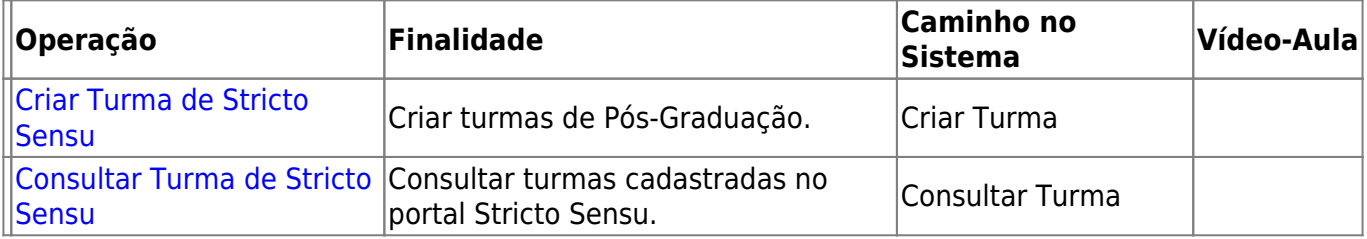

## **Menu Matrículas**

No Menu Matrículas são realizadas matrículas de discentes pertencentes ao programa de Pós-Graduação e discentes de outros programas Stricto, assim como matriculas, renovações, validações, consolidações e exclusões em Atividades Acadêmicas Específicas.

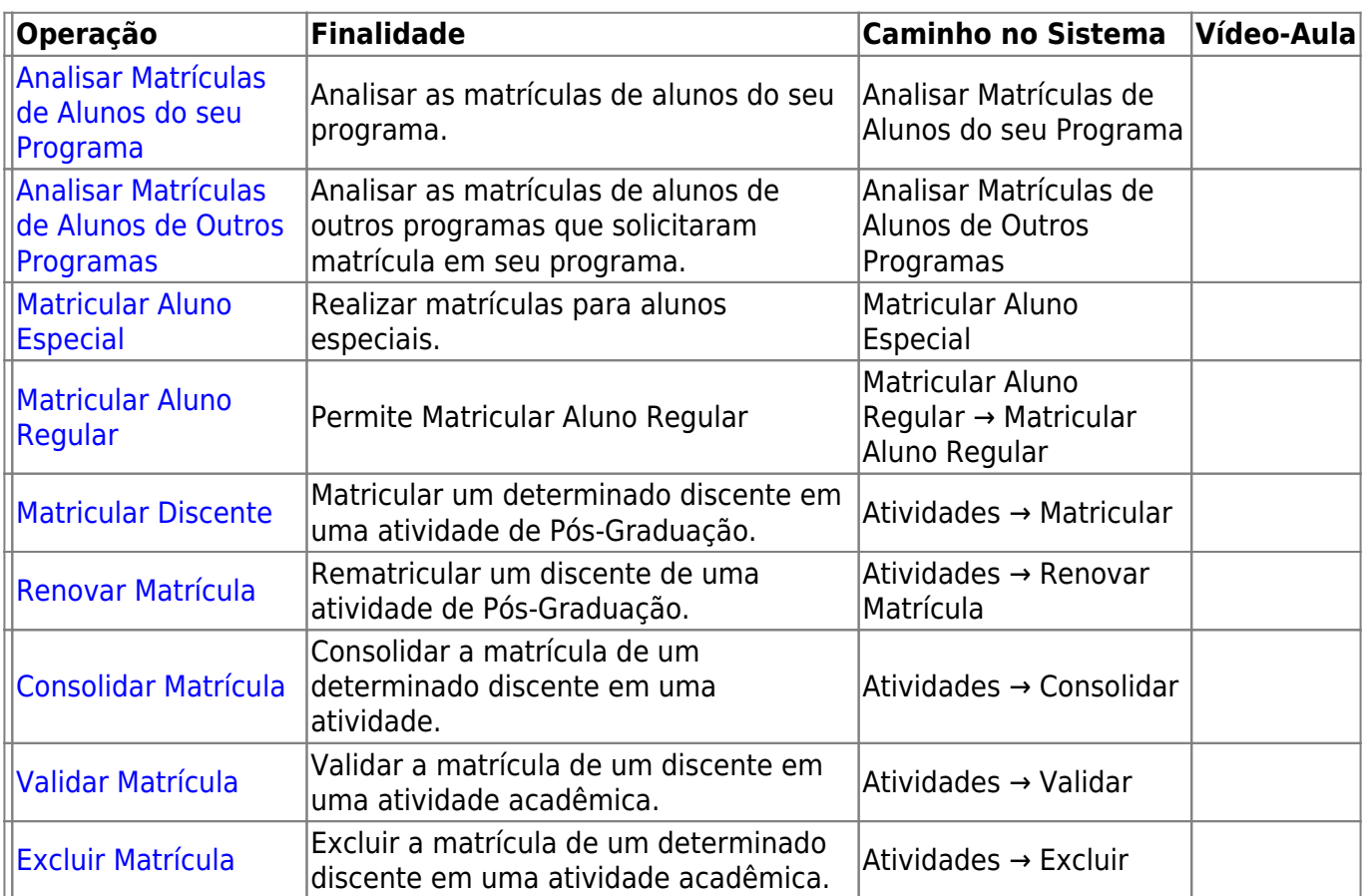

### **Menu Consultas**

Neste Menu é possível realizar consutas como: Curso de Pós-Graduação, Turmas, Estruturas Curriculares, Unidades Acadêmicas, Projetos de Pesquisa e Bancas.

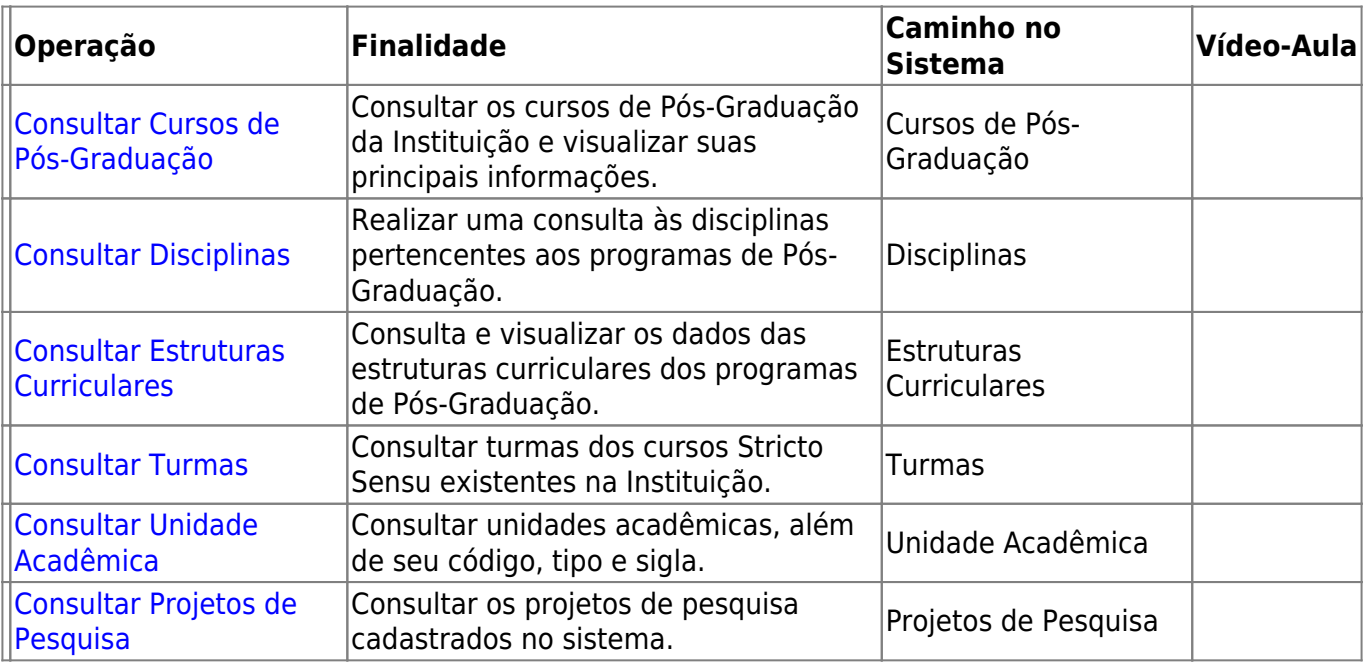

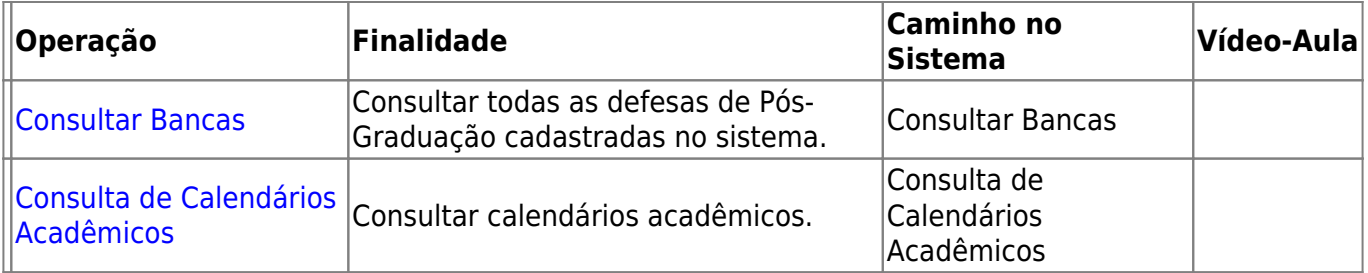

#### **Menu Relatórios**

No Menu Relatórios é possível visualizar todos os tipos de relatórios, como: Alunos Reprovados, Alunos matriculados em atividades, Declaração, Relatórios de Turmas, Orientações, Relatórios de Bolsistas, entre outros.

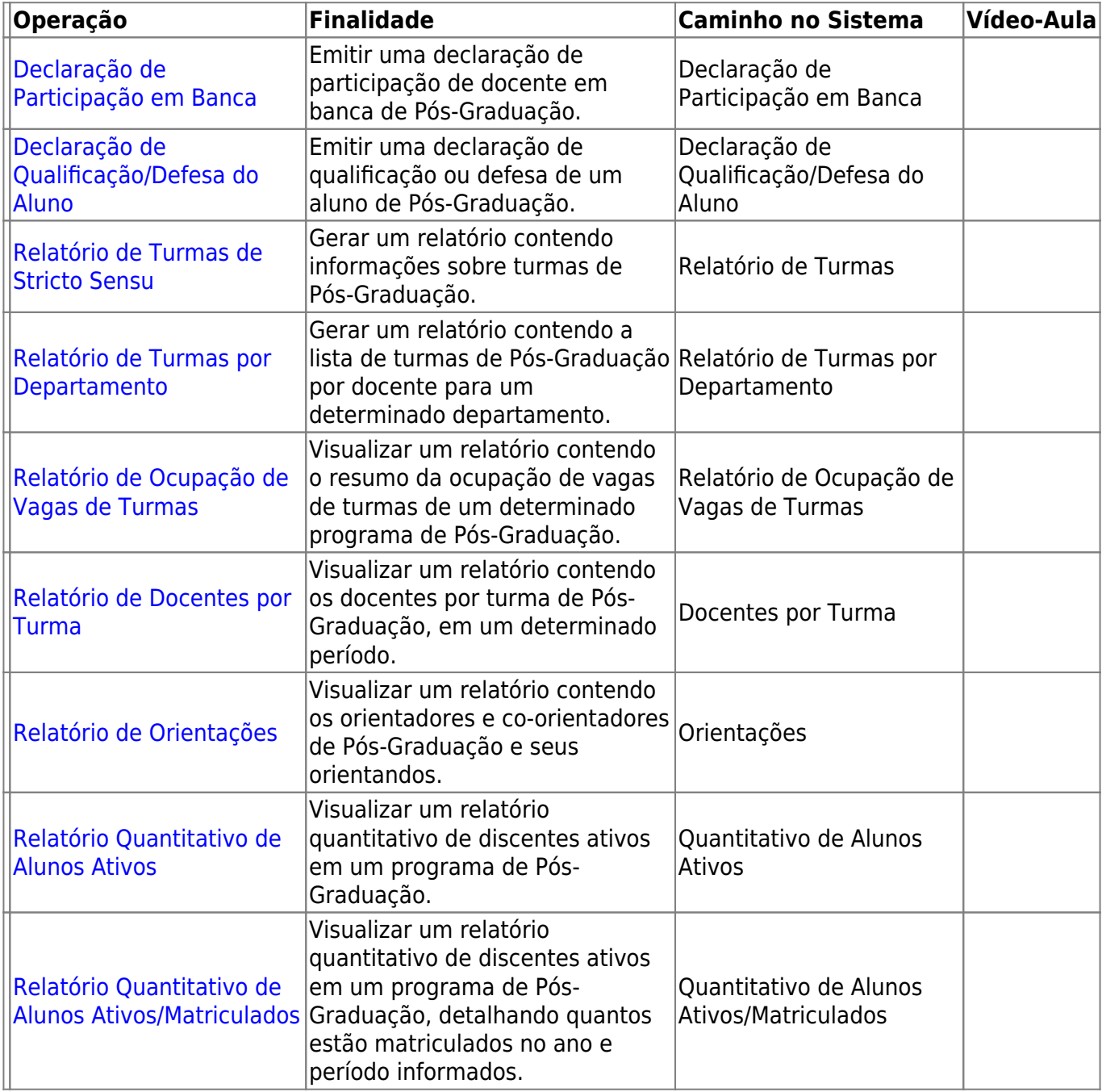

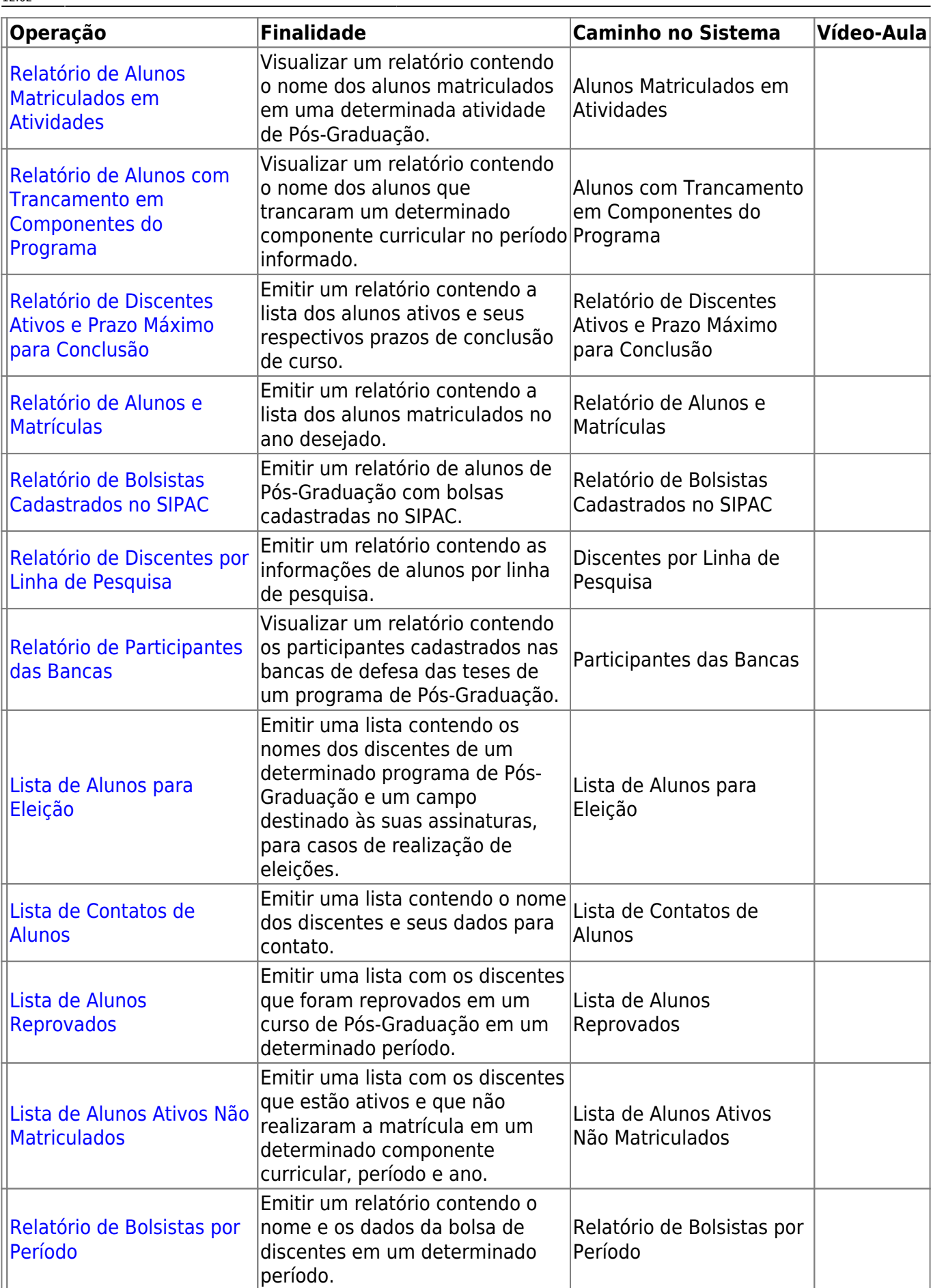

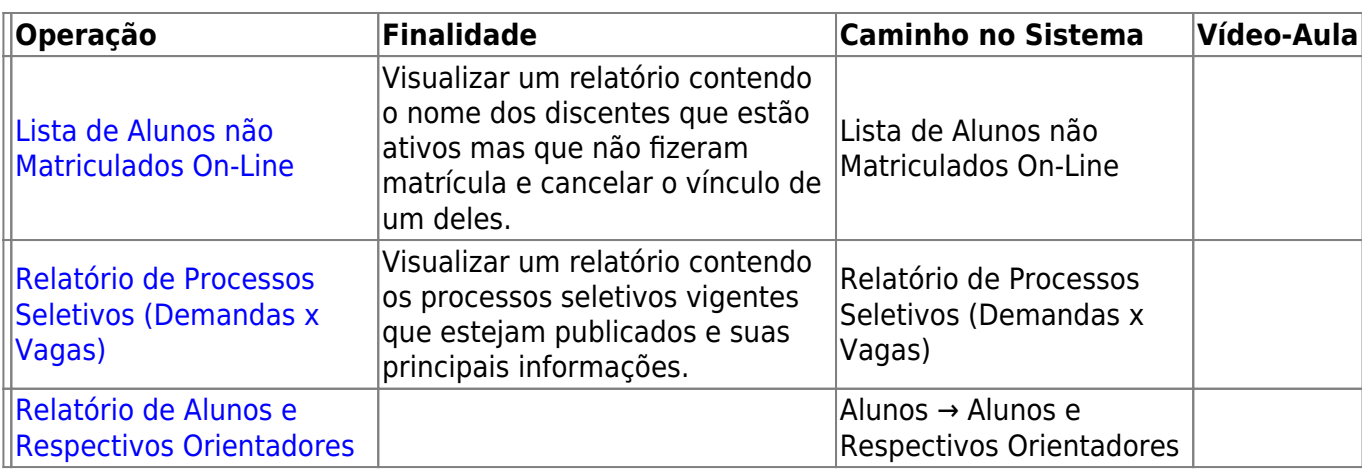

### **Menu Página Web**

Neste Menu é possível realizar configuração na página do programa, de cores do Portal, cadastramento documentos e de Notícias do Programa no Portal.

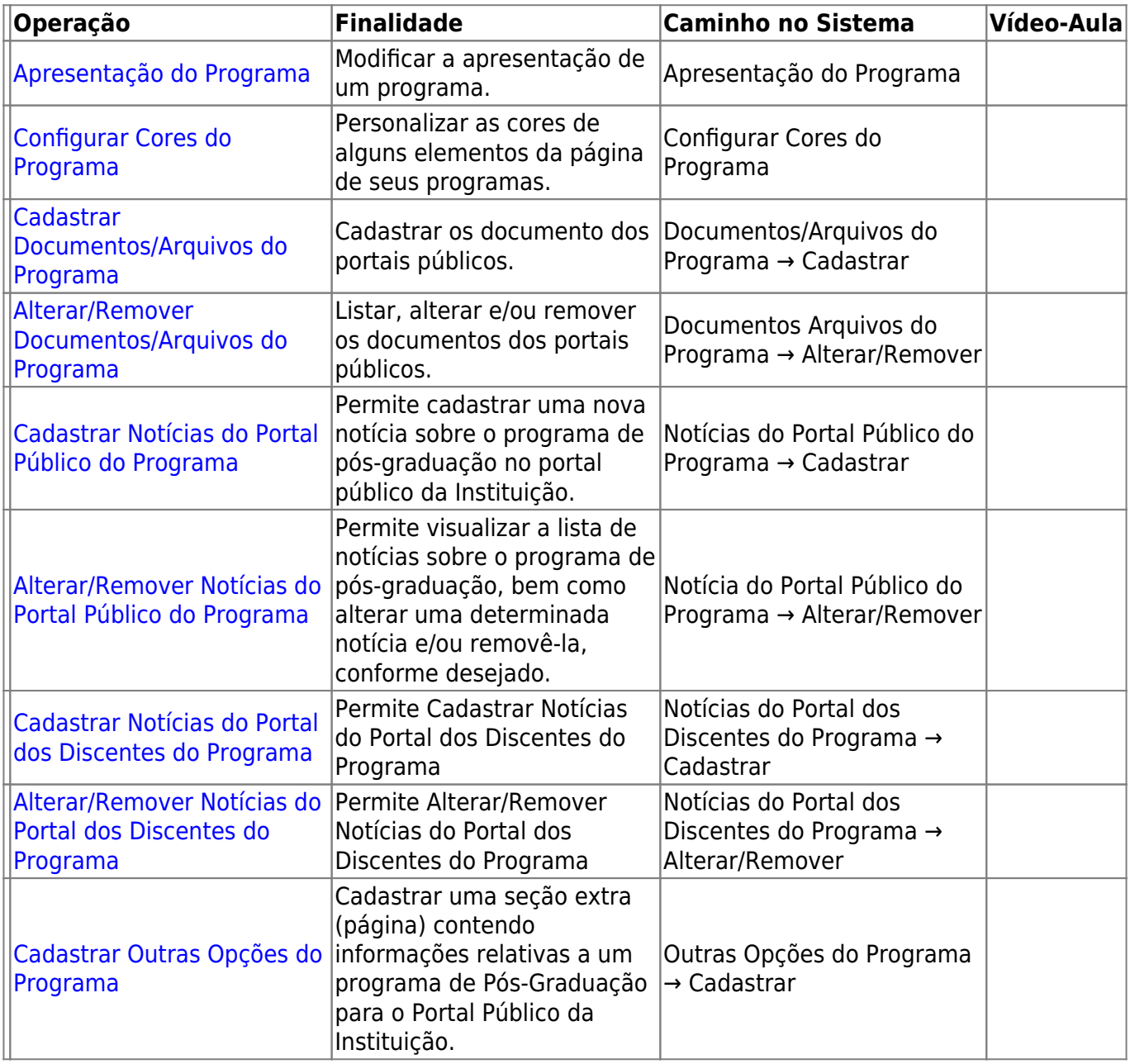

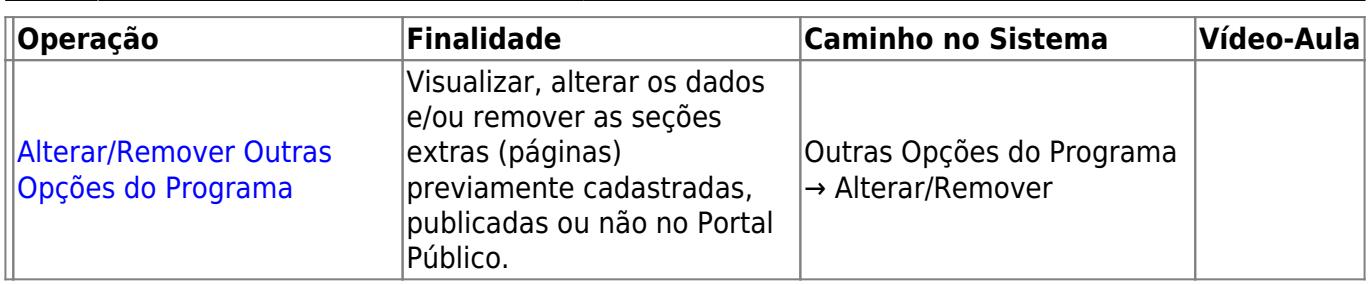

#### **Menu Outros**

Neste Menu é possível alterar os dados de Contato da Coordenação e das Notícias do Programa Stricto que aparecem na página inicial do Portal.

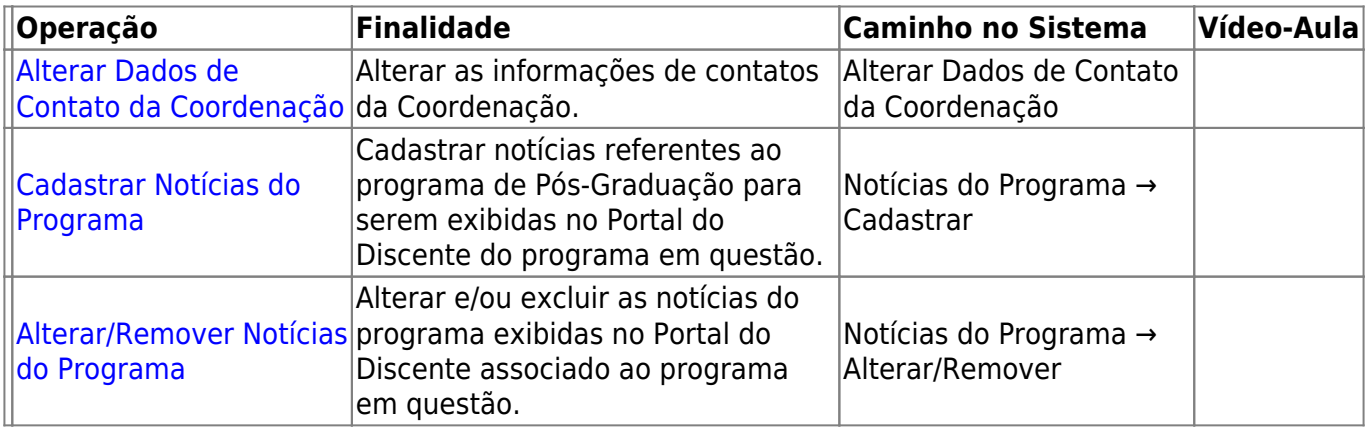

#### [<< Voltar - Manuais do SIGAA](https://docs.info.ufrn.br/doku.php?id=suporte:sigaa:visao_geral)

From: <https://docs.info.ufrn.br/>-

Permanent link: **[https://docs.info.ufrn.br/doku.php?id=suporte:manuais:sigaa:portal\\_coordenador\\_stricto\\_sensu:lista](https://docs.info.ufrn.br/doku.php?id=suporte:manuais:sigaa:portal_coordenador_stricto_sensu:lista)**

Last update: **2017/08/09 12:02**

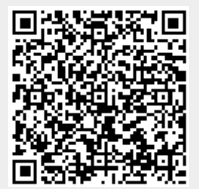